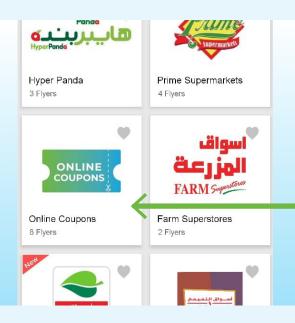

Click on the 'Online Coupons' icon on the retailer screen

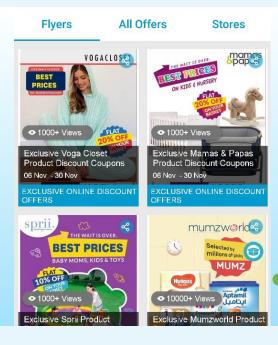

Browse the various coupons to view the offers

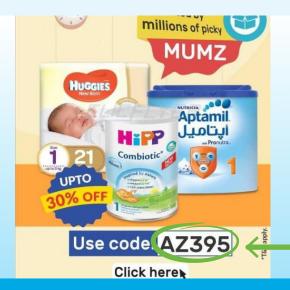

View the coupon code here, and click on the coupon flyer 2

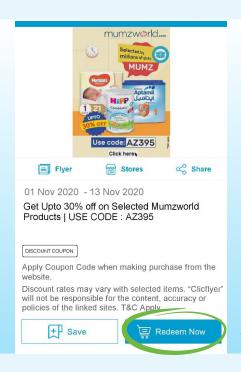

Click on the 'Redeem Now' button to be taken to the website

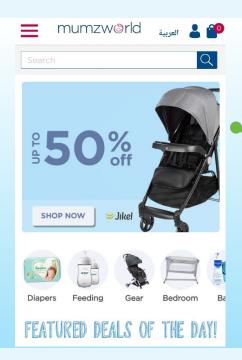

Use the code during checkout to avail of the offer

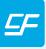

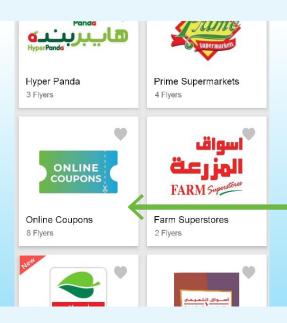

Click on the 'Online Coupons' icon on the retailer screen

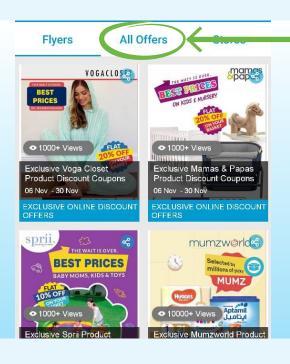

Click on
'All Offers' to
view all offer
details &
coupon codes

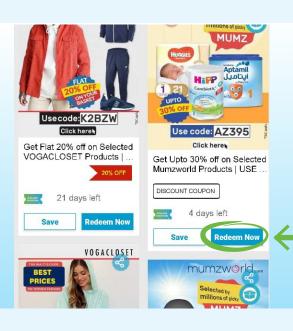

Click on the 'Redeem Now' button to be taken to the website

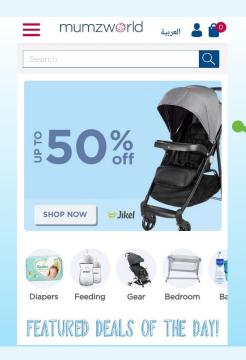

Use the code during checkout to avail of the offer

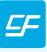

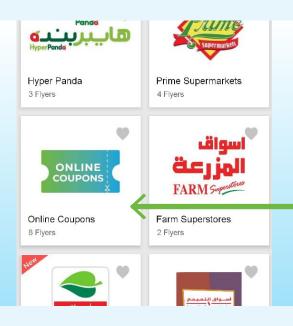

Click on the 'Online Coupons' icon on the retailer screen

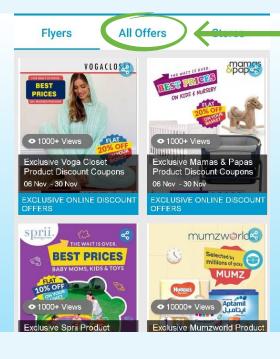

Click on
'All Offers' to
view all offer
details &
coupon codes

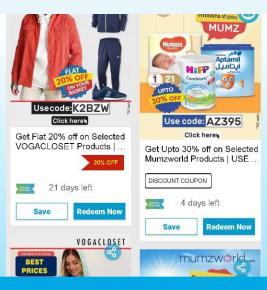

Click on an offer to view all details & to view the coupon code

7

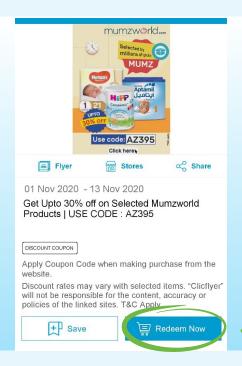

Click on the 'Redeem Now' button to be taken to the website

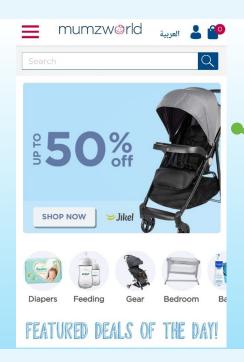

Use the code during checkout to avail of the offer